# The Gigabyte Gazette

The Monthly Newsletter

of the

## Sun City Summerlin Computer Club

November 2013

#### **Table of Contents**

| President's Message              | 1 |
|----------------------------------|---|
| Issue Contributors               | 2 |
| Submissions Welcome              | 2 |
| SCSCC Board of Directors Actions | 2 |
| General Membership Meeting       | 2 |
| Welcome New Members              | 3 |
| November 2013 Calendars          | 3 |
| Members Helping Members          | 4 |
| Special Interest Groups          | 5 |
| Kaffee Klatches                  | 7 |
| November 2013 Classes            | 8 |
| November 2013 Seminars1          | 0 |
| Digital Photography Column1      | 3 |
| iPad News and Tips14             | 4 |
| Kretchmar's Korner1              | 5 |
| November Lab Monitor Schedule1   | 7 |

### President's Message

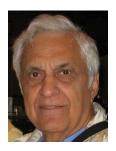

by George Lobue

#### Dear Computer club friends,

Dear computer club friends,

The year of 2013 is fast coming to a close. Where did it go?? In NOVEMBER we have officer elections and in DECEMBER we have our annual holiday social at our monthly meetings. Put our last two months on your calendars. They are always at 7:00pm in the Desert Vista ballroom on the 1st Thursday.

Once again your board of directors wants to thank all of our volunteer members for helping our computer club to be the great club that it is. We also want to invite and welcome all of our members to join our volunteer group. Simply contact any officer or board member and let us know that you are available for a volunteer assignment.

The TECH note for this month is a reminder. Computer viruses are getting tougher to remove. Remember to update your virus checker programs and run a virus scan every week. Another item we have so often suggested is to buy a BACKUP hard drive to clone your existing hard drive before it fails and you lose all of your pictures, music, files, programs, and documents. Your Tuesday afternoon Hardware SIG will be happy to make hardware clones for you.

A recent TECH report said that there have been more tablets, smart phones, and laptops sold then the number of people in the USA. The prediction is that in 5 years the TV business will disappear. I have seen my grandkids getting all of their movies, TV programs, music and correspondence on their smart phones, tablets and laptops (no more TV sets). I guess that means that you should stop buying Dish and DirecTV stock and stay with Netflix. This is not investment advice but only a guess. You may have noticed that most TV companies are also making smart phones, tablets and laptops. We are trying to have classes and seminars on how to use your electronic devices and keep you ahead of your grand kids.

A scary thing just happened. You may have read that IBM is getting out of the health care benefit activity for employees and retirees. Thanks to OBAMACARE, all of us IBMERS are now on our own to select and manage our own health care. Hope this does not happen to all of you. Getting old is tough.

Have a wonderful last two months of 2013.

Stay happy and healthy!

George Lobue, President 256-0822 <u>globue1@juno.com</u>

### **Issue Contributors**

| Irene Burt    | Tom Burt     | Zane Clark      |
|---------------|--------------|-----------------|
| Tammy Collins | Stu Gershon  | David Kretchmar |
| Pat Lemay     | George Lobue | Howard Verne    |

### **Submissions Welcome**

We are always looking for new information to share with our club members. If you have computer or technical information you would like to share with members of the club via our "Members Helping Members" section of the Gigabyte Gazette, send your articles to Tom Burt at <u>tomburt89134@cox.net</u>. Thank you to everyone for your contributions.

### **SCSCC Board of Directors Actions**

#### The Computer Club Board of Directors took the following actions on October 9, 2013

Tom Burt made a motion that the revised minutes of the September 11, 2013 Board of Director's Meeting be approved. The motion was seconded by Tom Kimber and unanimously approved by the Board.

### **General Membership Meeting**

The November General Meeting will be held on Thursday, November 7th, 7PM at Desert Vista. Our guest speaker will be from the Clark County Library discussing e-readers and tablets and downloading books and magazines. 2014 Board of Directors nominations will be held at the November 7th Business Meeting with elections at the December 5<sup>th</sup> Business Meeting. Come join us for this informational presentation, refreshments and fellowship.

### Welcome New Members

The following new members joined the Computer Club between September 24<sup>th</sup> and October 24<sup>th</sup>.

Joy Brann Greg Cary Terry Clark Anthony Comparetto John Conn Dewy Cundiff Peg Cundiff Stephen Foster Thomas Griffin Joann Hess Sharon Hughes Carol Kay Margaret Keith Athena Kelly Linda LeMaster Ken Levine Herman Miller Daniel Nick Leonard Rose Sandra Rose Phyllis Selman Jan Sperry Sheldon Wagner Jan Whiting Nell Wilson Jo Yocom

### **November 2013 Calendars**

To view the November classroom and lab calendars, click the following hyperlink: http://www.scs-cc.com/Calendars/scscc\_calendar\_2013-11nov.pdf

### Members Helping Members

"Members Helping Members" is a column that includes computing tips and information that our members find useful and that they would like to share with their fellow SCSCC members. Please email your tips to the GG Editor, Tom Burt, at: <u>tomburt89134@cox.net</u> with the title "GG: Members Helping Members".

#### **Beware of Unwanted Software Installs**

#### Tom Burt

Recently, at the Tuesday morning Kaffee Klatch, we had a discussion about unwanted installs of various tool bars and other browser add-ins, other ad-ware and even mal-ware that gets automatically and covertly installed when you download and install various "free" software applications or utilities.

More and more, to realize income from these free downloads, the services or vendors that provide them are setting up their installation packages to offer (unless you opt out) to install other software packages at the same time. Many of these extra software items aggressively take over your settings and become a major source of irritation. Some can be outright malicious.

Common cases of this are Adobe offering to install tool bars when you update the Adobe Reader or Flash Player. C-Net's Download.com site offers a variety of pieces of software when you download any of its "free" software. The "Ask toolbar" is a common example. If installed, it not only adds the Ask search toolbar, but also hijacks the default home page in all of your browsers. Others can be even worse and in some cases, very difficult to remove.

So what should you do?

First, consider whether this so-called "free" software is worth the possible cost in post-installation grief. If so, do a few things before and during the install:

- 1. Create a System Restore point before doing the install. This will help if you need to back out unwanted installs later.
- 2. If possible, make a backup image / clone of your boot drive.
- 3. During the install, always avoid the "quick" / "easy" / "automatic" / "default" option. Instead, choose the "custom" install. It will let you choose to opt out of any secondary installs (assuming the software provider is ethical). If you don't see a "custom" install option, you should probably avoid installing that software.
- 4. As you proceed through the installation, read each screen carefully and scroll all the way to the bottom. Often, the opt-out checkboxes or buttons are tucked away where they can be hard to see. Make sure you uncheck any checkboxes for optional installs and click any "decline" buttons.

Even after all that caution, if you are a frequent "freebie" acquirer, you may wind up with something unwanted. Often, you can go to the Control Panel's Add/Remove programs and remove the offending software there. Within the web browsers, you can usually disable add-ins under the Tools interface.

Remember, in the words of sci-fi writer Robert Heinlein, "TANSTAAFL"!

### **Special Interest Groups**

Special Interest Groups (SIGs) provide a forum for general discussion on a specific computer related subject. Admission to all SIGs is on a first-come, first-seated basis and is subject to the maximum allowed by fire code regulations. All of the following meetings are held in the Classroom <W> or <M> or <H> indicate whether a SIG would be of interest to a Windows, Macintosh or Hand-held Device (i-thing or Android) user.

#### Android Devices Q&A Group <H>

3rd Wednesday, 1 p.m. Looking for a moderator

This group isn't quite ready to declare itself a SIG, but meets monthly. It serves as your forum for learning about and discussing Android-based phones, tablets and e-Reader devices. This group is for Android hand-held device users of all experience levels.

#### **Creative Photography <W>**

2<sup>*nd*</sup> *Thursday*,1:00 *p.m.* Edith Einhorn (838-7267)

This is a participatory SIG with a focus on intermediate level tools and techniques for taking and working on your digital photos. Members are encouraged to suggest topics, ask questions, and share ideas and techniques for enhancing, sharing and archiving photographs. Demos of interesting ideas and techniques will be an integral part of each session.

#### **Internet Investing <W/M>** (*New beginning in October*)

*3rd Thursday, 9:00 a.m.* Tom Burt (341-7095)

The Internet Investment SIG provides a forum for members interested in using Internet resources for researching and managing investments to meet, discuss, and learn more about the topic. The SIG's target audience is members with intermediate computer skills and investment experience, but all members are welcome.

#### Genealogy <W>

2nd Thursday, 10:00 a.m.Karen Ristic (749-6489)Genealogy is one of America's most popular and rewarding hobbies. Come; let us help you find your ancestors on the Internet. We will explore helpful, free, sites and assist you in building your family tree.

#### GMail and Other Google Programs <W/M>

1st Thursday, 10:00 a.m.Pat Lemay (254-1499)Pat has adapted her popular Gmail seminar to become a regular monthly SIG. All members are welcome.This is your place to learn about all things Google.

#### iPad SIG <iPod, iPhone, iPad>

4th Thursday, 10 a.m.Zane Clark (562-3684)This SIG will be your forum for learning about and discussing the Apple iPhone, iPod and iPad tablet devices. It's for Apple hand-held device owners of all experience levels.

#### Macintosh Users' Group <M/H>

2nd and 4th Tuesday, 6:30 p.m. Ed Barkin (243-6597) and Rose Mary D'Aloisio (255-2813) This SIG is for Macintosh users of all experience levels. We will have Q&A, so bring your questions and/or problems.

#### Photoshop <W>

2nd and 4th Wednesdays, 6:30 p.m. Un-moderated discussion group

This SIG will provide you with an overview of many of the basic elements found in both Adobe Photoshop and Adobe Photoshop Elements, two extraordinary photo retouching, image editing, and color painting software programs. The Adobe Photoshop programs offer the tools to get professional-quality results. If you wish to enhance your photographs, this SIG will be most helpful and of great value. This SIG's target audience is intermediate to advanced digital imaging users, but all members are welcome.

#### Picasa <W>

3<sup>rd</sup> Mondays, 1:00 p.m.

Stu Gershon (255-3309)

Stu will be conducting this SIG as a monthly workshop, using Picasa 3 as the tool for organizing and editing digital photos. This SIG's target audience is beginner to intermediate digital photography users, but all members are welcome.

#### Repair Lab <W >

*Every Tuesday, 1:00 p.m. to 4:00 p.m.* 

Chuck Wolff (233-6634), George Lobue (256-0822)

The Repair Lab provides **CLUB MEMBERS ONLY** with no cost assistance for those having upgrades and / or hardware and software problems with their computers. Bring in only your PC tower and your problems. Our TECH team will give you our best effort. *Be sure to mark your cables so you can reconnect when you get home*.

### Kaffee Klatches

Kaffee Klatches provide a forum for general discussion on all computer-related subjects. Admission to all Kaffee Klatches is on a first-come, first-seated basis and is subject to the maximum allowed by fire code regulations. All of the following meetings are held in the Classroom.

#### Beginners Kaffee Klatch <W/M>

*First and Third Saturdays, 9:00 a.m.* Bill Wilkinson (233-4977)

If you are a novice or near-beginner computer user, or if you just want some refresher information together with a refreshing cup of coffee, then jump-start or recharge your computing knowledge by attending the BKK sessions. At each session, attendees will explore from one to four topics of particular interest to beginners and near-beginners. The topics are always announced a couple of days in advance via e-mail to SCSCC members who have subscribed to the club's message board. Each topic is presented in a step-by-step manner and is supported by "how to" notes that can be easily and conveniently downloaded from the BKK web page. Following each "up front" presentation of one or more topics (approximately 60 minutes in duration), an informal open-ended Question and Answer period takes place for those who wish to participate, listen, reflect, or inquire.

#### Windows 8 Tutorial

*First and Third Saturdays at 10:30 am* Tutor: Bill Wilkinson

Each session will be devoted to assisting new Windows 8 owners in becoming familiar and comfortable with Microsoft's newest operating system for desktop and laptop computers. Assistance will be given individually or in small groups as circumstances warrant. Bill's notes are available by clicking <u>HERE</u>.

Kaffee Klatch <W/M/H> Every Tuesday, 8:30 a.m. Sandy Mintz (838-2525)

This KK is for all users from beginning to advanced. The KK discussions are not restricted to any one subject, computer platform or computer-knowledge level but should be computer or technology related. We will try to answer your questions, help you keep your systems updated and provide some useful "tips and tricks." If you have a tip or information you would like to share, we encourage you to bring it in and share since the SCSCC is built on "neighbor helping neighbor." The fellowship is great, the coffee is good, and the education received from the KK attendees is priceless. Stop by on Tuesday morning and have a cup of coffee with us.

### November 2013 Classes

Because there are a limited number of computer stations available for handson participation, pre-registration is necessary for all classes. See individual class descriptions for details on how to register.

### **BOOT CAMP CLASSES**

#### None scheduled for November

#### Lead instructor: Bill Wilkinson

If you know of friends in the Sun City Summerlin community who may be interested in taking this class (see the following course description), would you let them know that this program is available?

#### **Boot Camp Course Description:**

Boot Camp is an introductory course designed for residents who are new to computing and/or the Microsoft Windows operating system. It also serves as an excellent review for intermediate users who want to fill some gaps in their computer knowledge.

This hands-on class has a **limited enrollment of 12** with each participant working at an individual computer station in the Computer Lab. A multi-member team of lead instructor and three coaches will provide step-by-step instruction that will include demonstrations, guided practice and individual coaching assistance.

Participants will be introduced to the basic vocabulary and concepts necessary to establish an understanding of Windows. They will be instructed in practical techniques for managing and organizing their own data files, will be introduced to important strategies for working successfully with word processing documents, email, and the Internet, and will learn how to read and write data from and to a portable flash drive. Those participants who own a digital camera will be invited to actively participate in a hands-on experience of copying photos from their camera to their provided thumb drive, utilizing their newly acquired skills of file management.

#### **Boot Camp Registration Details:**

To seek additional information or to register for the class, please telephone **Bill Wilkinson at 233-4977.** He will register you for the **August** class and collect the course fee by mail.

**Prerequisites:** Must be a 2013 Club member (currently \$5 membership dues) and own a computer with the Microsoft **WINDOWS XP, WINDOWS VISTA**, **WINDOWS 7, OR WINDOWS 8** operating system installed.

**Course Fee:** Fifteen dollars (\$15.00); materials include a 159-page participant's manual specifically written for Sun City Summerlin residents, and a portable flash drive.

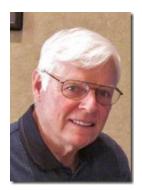

WINDOWS 8 CLASS (with references to 8.1) Conquering The Basics and Beyond MAKING AN EASY TRANSITION FROM EARLIER EDITIONS OF WINDOWS November 4, 5, and 7 (Monday, Tuesday, Thursday) 9 AM – 12 Noon, in the Computer Lab (Participation limited to 12 members)

This course includes over 150 "how-to" activities contained within a 100-page participant's manual that has been designed specifically for club members who have already moved to the Windows 8 operating system **or** who anticipate moving up from Windows XP or Vista in the near future.

The 9-hour **hands-on** class will be held over three days with each registered participant using one of the twelve Windows 8 computers in the lab.

**Prerequisites**: Some previous experience in using one of Microsoft's earlier operating systems, current 2013 Membership in the Computer Club (or \$10 for a 2014 membership through December 31, 2014).

Program fee: \$10 (which includes a participant's notebook)

Lead Instructor: Bill Wilkinson, supported by 4-6 coaches

To register or obtain further details about the class, contact:

#### Bill Wilkinson at 233-4977

### November 2013 Seminars

For Computer Club seminars, there is no requirement for advanced registration unless explicitly stated. Seating is first-come, first-seated.

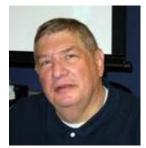

### Introduction to Digital Photography

Monday, November 4<sup>th</sup>, 1:00 PM Presenter: Stu Gershon Location: Classroom

Almost everyone has a digital camera - let me show you some of the aspects of this wonderful hobby!

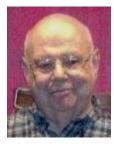

### Backing Up Your Computer

Wednesday November 6<sup>th</sup>, 1:00 pm Presenter: Howard Verne Location: Classroom

Howard will cover various software tools and strategies to use in backing up your PC's hard drive.

Presentation notes will be available at www.scs-cc.com/smnr

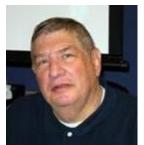

#### Digital Camera Workshop (hands on)

Monday, November 11<sup>th</sup>, 1:00 PM Presenter: Stu Gershon Location: Classroom

If you have an old or new digital camera (or if you need a refresher) bring your Digital Camera for a "Hands On" experience. *PRE-REGISTRATION REQUIRED*!

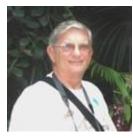

### Ask Chuck Q & A

Wednesday, November 13<sup>th</sup>, 1:00 PM Presenter: Chuck Strickland Location: Classroom

Chuck will hold forth in the classroom, answering your technical questions. If you wish, you can e-mail your questions ahead of the session to: <u>chuckstr89134@gmail.com</u>.

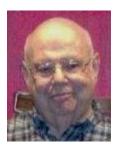

Q & A: Windows 8.1

Wednesday November 20<sup>th</sup>, 1:00 pm Presenter: Howard Verne Location: Classroom

- How to install Win 8.1 upgrade?
- Want to know what's new in Win 8.1?
- Want to boot to Desktop
- Win 8.1 won't install?
- Programs won't run after the update?

... then come to the seminar

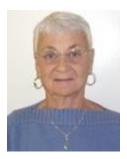

#### **Social Email Netiquette**

Thursday, November 21<sup>st</sup> at 1 PM Presenter: Pat Lemay Location: SCSCC Classroom

Email has become a primary communication medium for many of us. It is meant to be informal when used socially. It is a quick and cheap form of communication in today's world. Keep your emails brief, to the point and socially acceptable. Learn how to properly clean up and forward an email and when you should use To, CC and BCC. Did you know that many emails contain email harvesting programs? Sending email properly not only ensures that recipients will read your email, but also protects your friends and relatives from spammers.

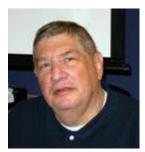

### **Adobe Photoshop Elements 10**

Monday, November 25<sup>th</sup>, 2 PM *(late start)* Presenter: Stu Gershon Location: SCSCC Classroom

Join Stu in exploring the many features of the Adobe Photoshop Elements 10 photo editing program.

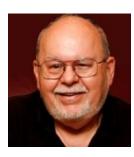

### Using MS Word 2013 / 365

Wednesday, November 27<sup>th</sup>, 9 AM Presenter: Tom Burt Location: SCSCC Classroom

Microsoft Office 2013 is the latest release of the venerable office software suite. It is the successor to Office 2010. In this 2-hour seminar we'll first look at various ways to acquire Office 2013. We'll then move to an overview of the features of Word 2013. We'll cover all the basic word-processing actions: highlighting, justifying, setting margins, using styles, inserting images and other objects, saving in different formats and printing. Many of the concepts also apply to Word 2010.

This seminar is aimed at users who are comfortable with using a PC, have some word processing experience and who want to improve their skills with this new version of MS Word. However, ALL Club members are welcome.

Presentation notes will be available about mid-November at <u>www.scs-cc.com/smnr</u>.

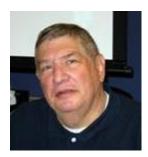

### **Digital Photography Column**

by Stu Gershon (This column first appeared in May,2013)

### **Storage Cards**

If you have a digital camera you are also familiar with a memory card – the device that provides the space (storage) for your digital images. The digital camera manufacturers seem to have standardized around the Secure Digital (SD) Card – about 1.25 inches long and 1 inch wide with a corner "cut off". This card is used by most digital camera manufacturers, and because of its wide use, has become the most common, and therefore, least expensive device for digital storage. SONY still uses their "Memory Stick", Olympus and Fuji are still using the XD Picture Card and many of the larger cameras and professional cameras are using a CF memory card which is about 1.5 inches square. Some of the newer cameras have a "double slot" system which allows use of either the SD card *or* another card for memory storage.

The original SD cards came in 8, 16 or 32 MB (MegaBytes) about ten years ago, but because of today's higher resolution cameras, you usually cannot find a memory card with less than 2 GB (GigaBytes) because the modern digital camera takes such large picture files. Many people ask me what they should buy and here's my suggestion. You can buy 16, 32, 64 and even 128 GB cards, but they are very expensive (some over \$100), and although they can store thousands of photos, they eventually slow down the process of your camera finding the picture because there are so many files on the card (like looking in a bookshelf or the Library of Congress for one book). Also, if something happens to a large card and it goes bad (sand or soil, dropping it, finger prints on the gold contacts, etc.) you can lose an entire vacation and have wasted a lot of money!

I recommend carrying two or more 4 GB cards, which should cost you about \$15 per card. The advantage to using smaller cards is less initial expense, not having "all your eggs in one basket – should the card go bad, you've only lost SOME pictures, not ALL, and if you label each card with a number or letter, you are organizing your vacation photos "on the fly" – in other words, as you go through your vacation photos, they should already be organized in two, four or more smaller groups. You should also keep your cards "synched" with the camera that is going to use them; the word is called FORMAT! To find out what that means, and how to do it, you should attend my next "Camera Workshop" on Monday, November 11th at 1pm in the Computer Classroom.

Stuart Gershon is known as "The Digital Doctor". If you ever have any questions, you can send them to <u>stugershon@gmail.com</u> and he will answer them. However, you can usually find an answer to ANY question by going to Google.com and typing in the question.

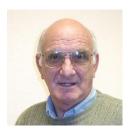

### iPad News and Tips

### by Zane Clark Painting on the iPad / New iPads

#### Painting on the iPad

Finger painting has come to the iPad, and not just for your grandkids. One of England's top artists, David Hockney, has opened an exhibit in San Francisco of his artwork created exclusively on an iPad! And it is beautiful! He uses the free app Brushes to create most of his work but there are numerous other painting apps from .99 to 9.99. If Brushes is good enough for Hockney, it should work for you. Give it a try! To see examples of Hockney's art, use Google Images, with the key words Hockney and iPad. For more examples of iPad art, use the search terms painting and iPad.

#### New iPads

Apple recently announced a new iPad mini and the iPad Air to go on sale soon. Should you consider upgrading? Here are my feelings on this; I have a mini and a generation 3 iPad with retina display and I have trouble telling the difference in the display when I open the same photo on each. The retina has a much higher resolution, but maybe my eye isn't discerning enough, because the photos appear the same to me, on the mini without retina display as on the one with it. So I am sticking with my current mini for now. As for the new Air iPad, it has a faster processor and some other improvements but not enough to make me want to upgrade. If you still have the first generation, or an iPad 2, you may want to consider one of these.

As usual, if you have any questions, send me a note at: <u>zclark@cox.net</u>

### Kretchmar's Korner

#### By David Kretchmar, Computer Hardware Technician

#### **Observations on Windows 8.1**

Having nothing better to do with 3 hours of my life I went to my start screen in Windows 8, typed "store" and was taken directly to Microsoft's online store where the Windows 8.1 upgrade was the first and most prominently featured app available. This is a HUGE file, about 3.5 GB, but fortunately I have the upgraded Cox broadband so the download itself, on two computers at the same time, took over an hour. The installation process itself took well over an hour, in part because Microsoft forces you to go through a few screens and answer some questions, not unlike you were installing Windows 8 for the first time. If possible, I suggest you do this download through a stable hard wired connection.

I'm going to share just a few of my initial observations regarding Windows 8.1. The changes are not as dramatic as many would have liked, but overall they are worth the effort. This is not intended to be a thorough review of 8.1, just a few first impressions.

#### You Can Boot to the Desktop!

One of the main complaints with Windows 8 is that Microsoft forced you to boot to the new Start screen, the tiles, instead of letting you boot directly to the desktop as with every recent version of Windows. Most of us are used to starting all of our computer tasks from the desktop environment.

You could work around this in Windows 8 by installing a third party utility program, most of which were designed mainly to restore the missing Start button, which many users missed. Windows 8.1 does not bring back the beloved Start button, but they've made it easier to move on.

With Windows 8.1 you can boot directly to the desktop. It's not immediately apparent how, since Microsoft still doesn't include directions with Windows 8.1. I think this is a mistake, but at least it's easy once you know the steps.

After booting Windows 8.1 the first time, click the Desktop tile to enter Desktop mode. That's how most of us were starting our sessions anyway.

Right-click any open area in the taskbar and click on Properties.

Click on the Navigation tab, and then check the box next to, "When I sign in or close all apps on a screen, go to the desktop instead of Start."

Click OK, then reboot. Windows should boot right into your Desktop.

And it's that simple. If you want to go reverse the process and go back to the Start-screen on booting, just repeat the process and uncheck the box by "Go to the desktop instead of Start when I sign in."

#### **Other Changes**

With the release of Windows 8.1, Microsoft has added a Tile button to replace the Start button.

Conceptually providing a Tile button, which takes you directly to the new Start screen, makes a lot of sense. All of the functionality of the old Start button, and plenty more, can be accessed using the new Tiles interface.

The Tiles screen now includes a down arrow in the lower left-hand corner which displays all of your apps. When all of your apps are displayed, the arrow turns up, and a click returns you to your normal start screen.

In the Tiles screen Microsoft has helpfully added a "Help + Tips" tile. This would have saved many of us significant heartburn if it had been included in Windows 8.

A significant change in Windows 8.1 is Microsoft's approach to search. Where it used to be specific and tailored, it's now universal. If you search for "games" in Windows 8.1 it will still show you the app, but now it also shows the Control Panel games settings. The search in Windows 8 could be frustrating since you had to identify the category of your search.

Microsoft has also improved the built-in photos app with new options to use tools like crop, rotate, and additional editing features.

#### How About a Game of Solitaire?

Most importantly for many, Windows has made it much easier to get a free real Windows game of Solitaire on your system. Simply type "games" anywhere on the tile screen. Click on the Games icon then type "Solitaire" in the Apps search box and select the Windows game of solitaire, (also called Klondike). Select "Play" and the game will be installed on your system.

The new game looks and plays better than ever and the sound and visuals when you win are awesome!

### November Lab Monitor Schedule

| Marcy Ishum       | Saturday          |
|-------------------|-------------------|
| Jeff Southwell    | November 2, 2013  |
| Millie Taylor     | Monday            |
| Carol Przybyclen  | November 4, 2013  |
| Vern Taylor       | Wednesday         |
| Tom Brennan       | November 6, 2013  |
| Jim Enlow         | Saturday          |
| Marilyn Gramms    | November 9, 2013  |
| Donna Bailey      | Monday            |
| Blanche York      | November 11, 2013 |
| Tom Brennan       | Wednesday         |
| Nancy Bovi        | November 13, 2013 |
| John Zuzich       | Saturday          |
| Mary Hedin        | November 16, 2013 |
| Marti Hamilton    | Monday            |
| Marilyn Halvorson | November 18, 2013 |
| John Pollet       | Wednesday         |
| Opal Smith        | November 20, 2013 |
| Jim Enlow         | Saturday          |
| Mary Hedin        | November 23, 2013 |
| Lowana Mannelin   | Monday            |
| Sharon Cline      | November 25, 2013 |
| Joyce Davison     | Wednesday         |
| Tammy Collins     | November 27, 2013 |
| Ann Warhaftig     | Saturday          |
| John Zuzich       | November 30, 2013 |